### **Dimensions**

J.Skorkovský, KPH

### **Explanation**

- Dimensions are data that you add to entries to categorize them for analysis
- You can have dimensions that indicate, which project or department an entry originates from.
- You can use dimensions instead of setting up separate general ledger accounts for each department and project

•

### **Explanation**

- This allows you to have rich analysis information in your data without having to use a complicated chart of accounts.
- You can define an unlimited number of dimensions with an unlimited number of dimension values.
- You set up all of the different dimensions that you want to track in the Dimensions window. The Dimensions window contains one line for each dimension, such as Project, Department, Area, and Salesperson.

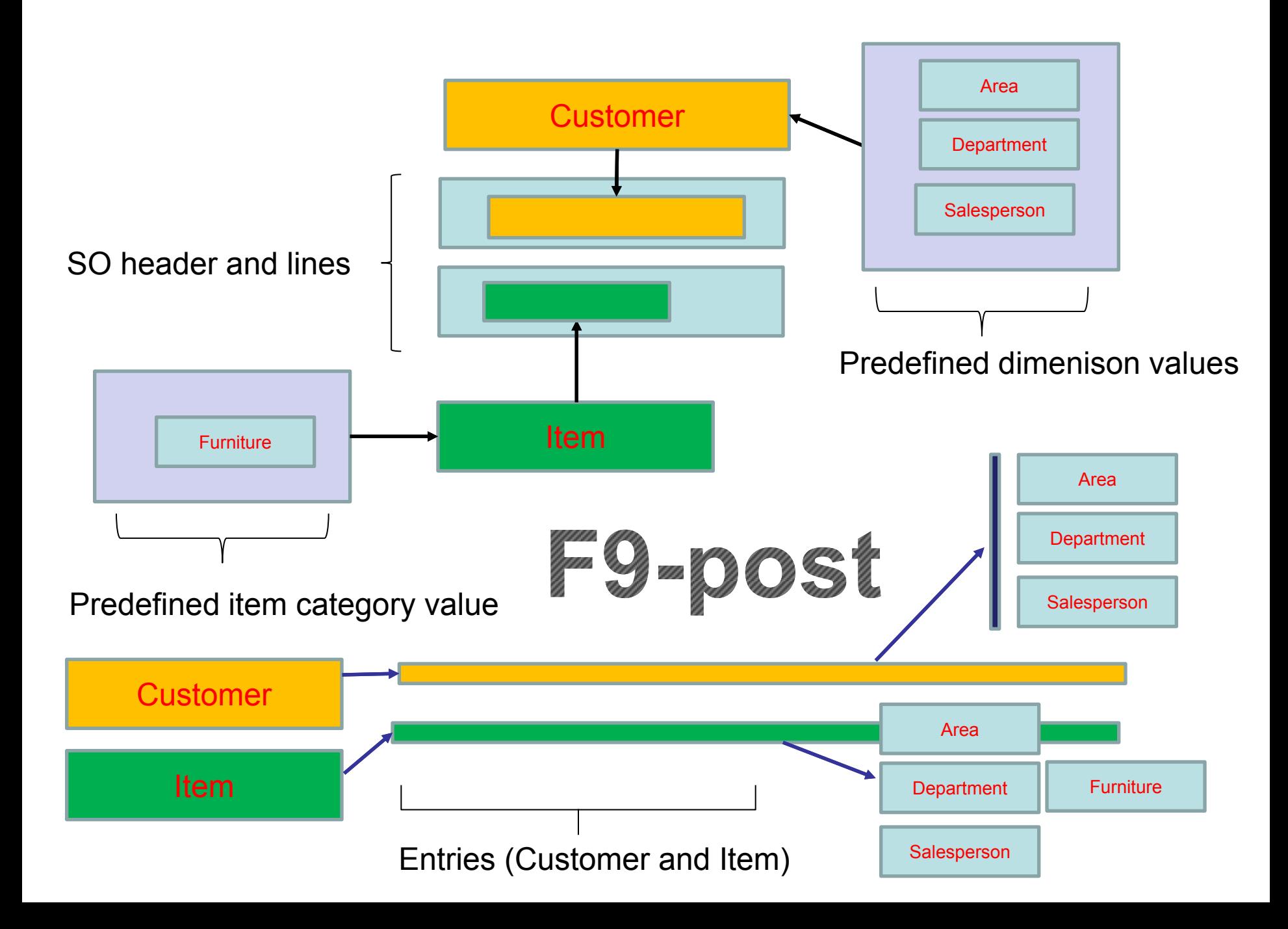

### Dimensions (use search window)

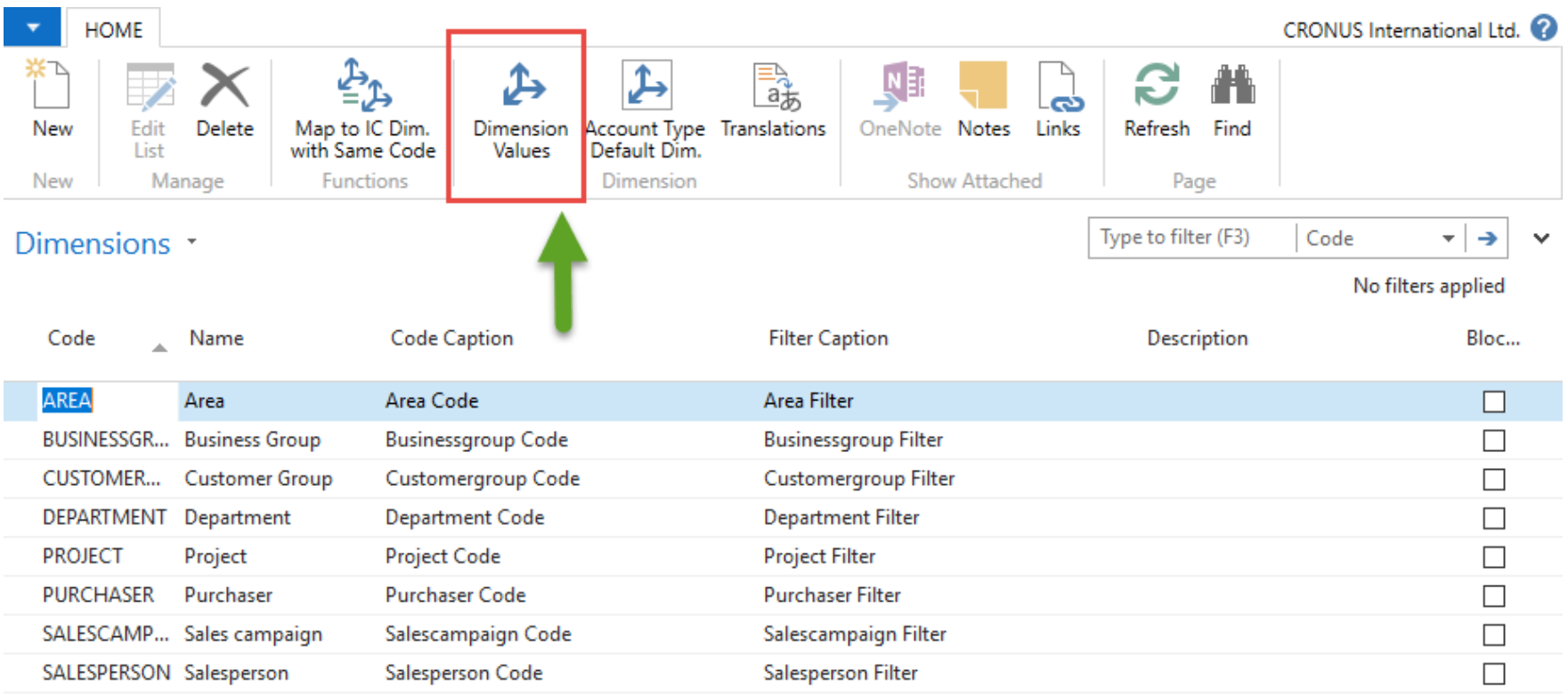

### Dimension values

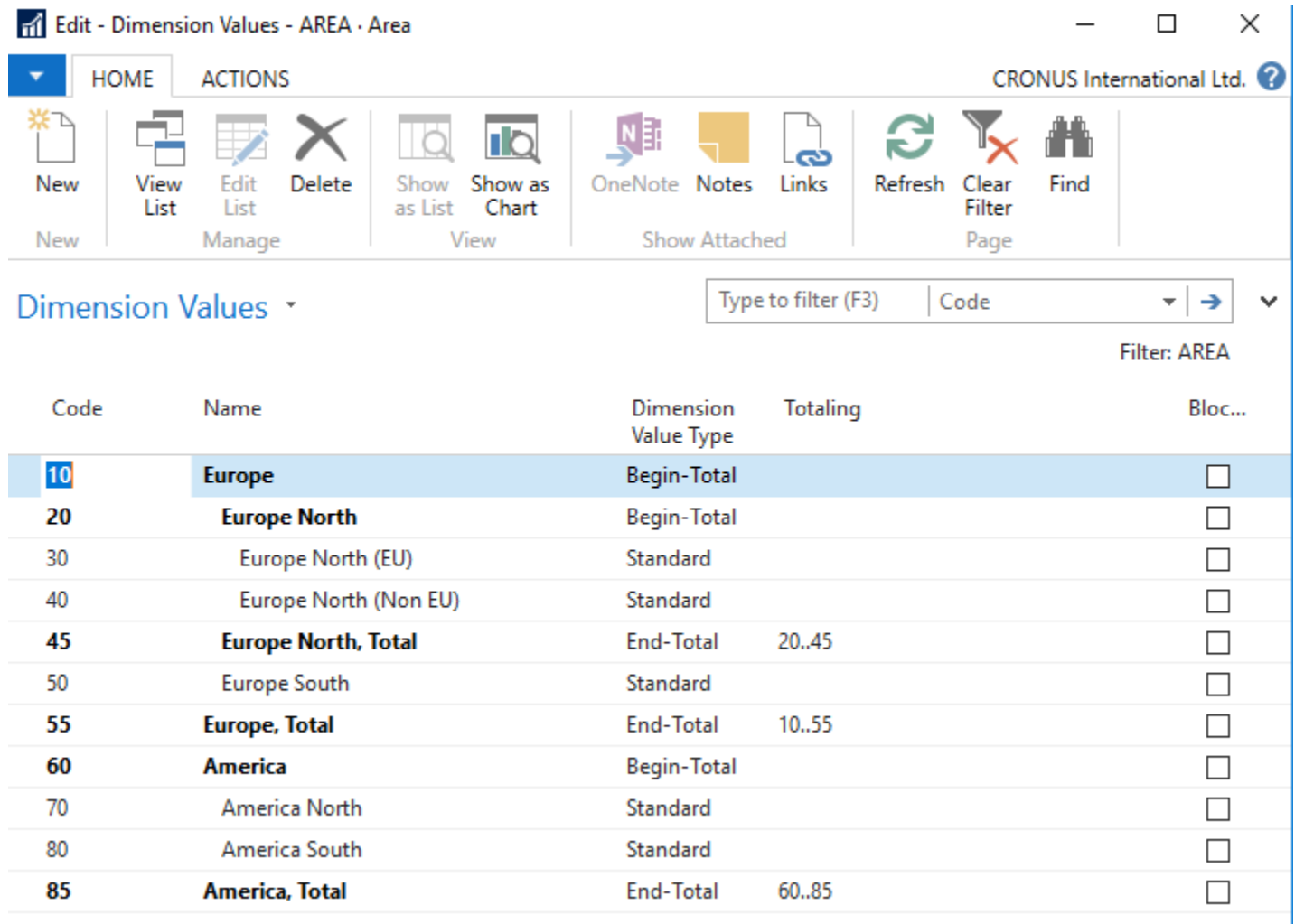

### Dimension combinations

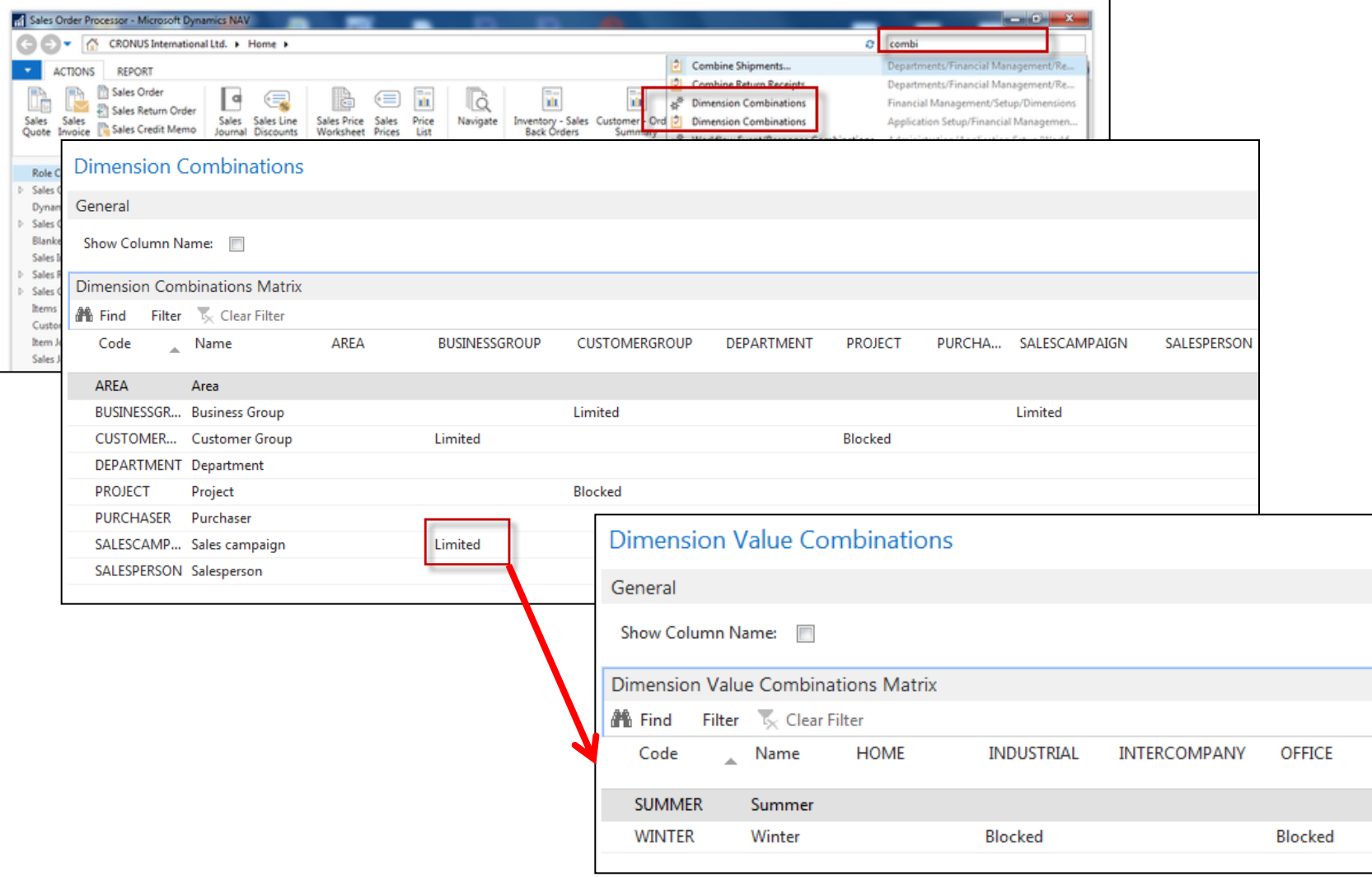

### Customer dimensions

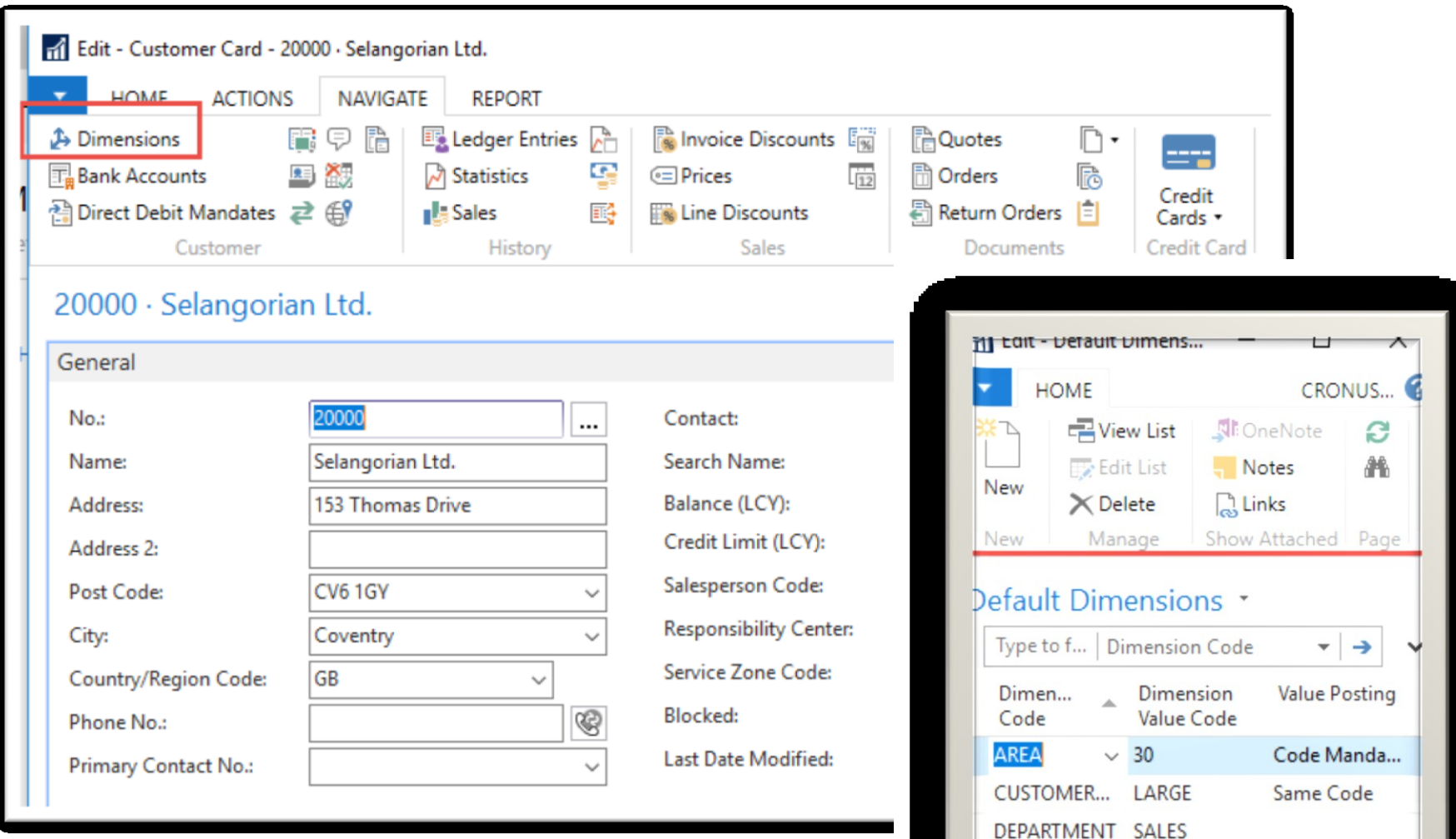

### Sales Order

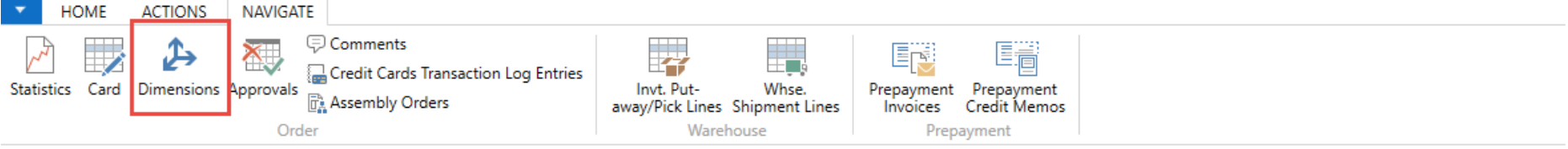

#### 104004 · Deerfield Graphics Company

 $LS-10PC$ 

Item

Loudspeak... WHITE

 $30<sub>1</sub>$ 

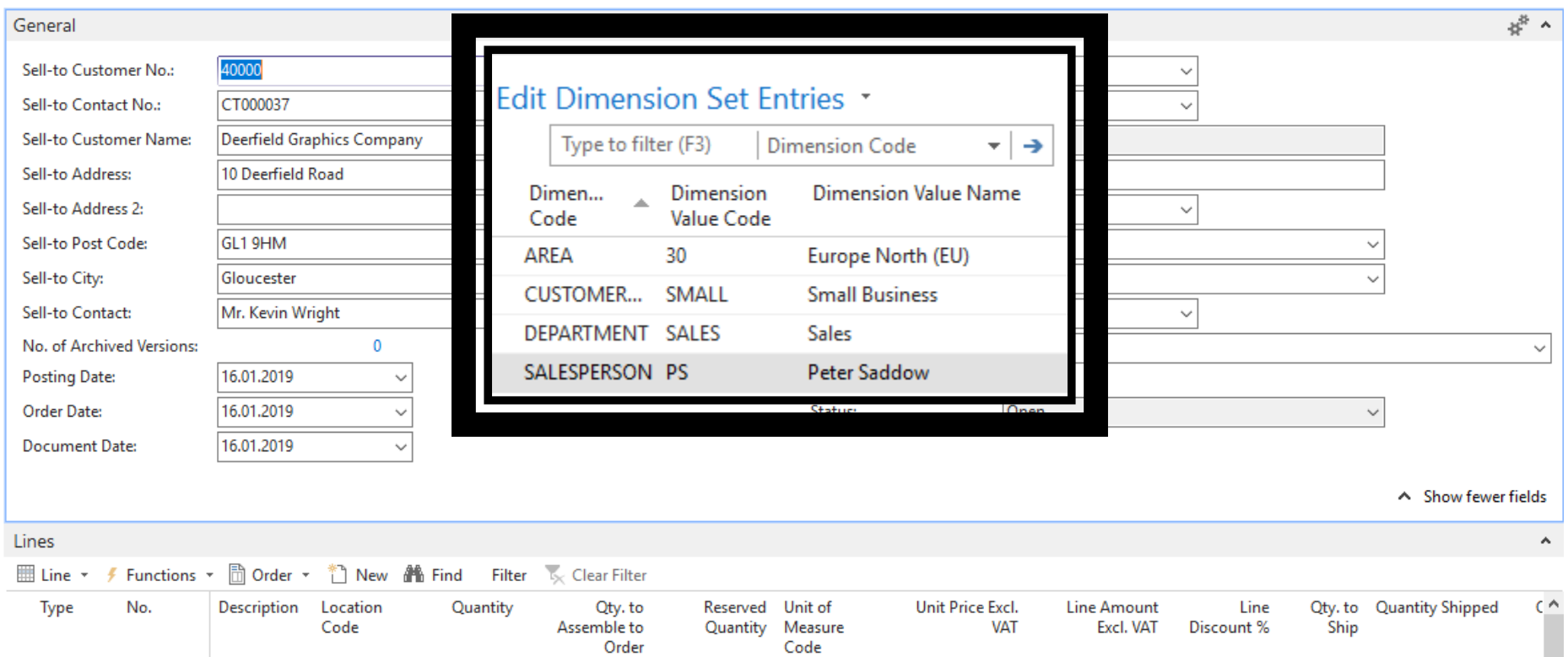

**BOX** 

59,00

1770,00

### Customer Ledger Entries

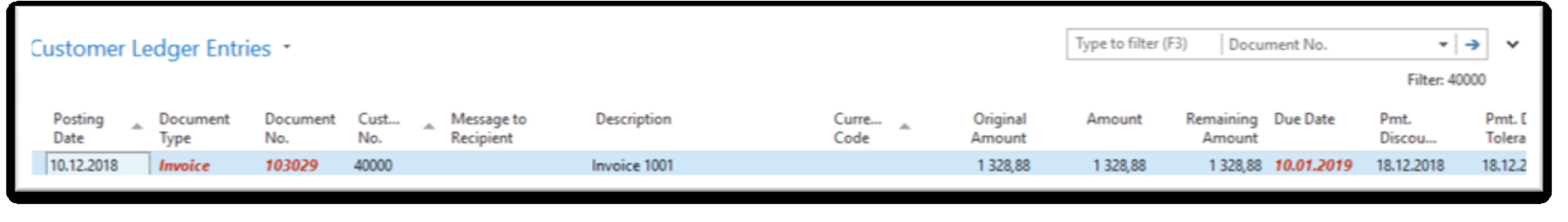

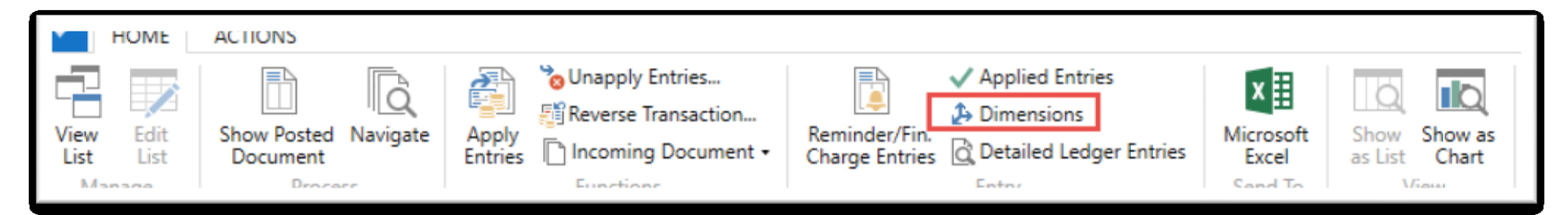

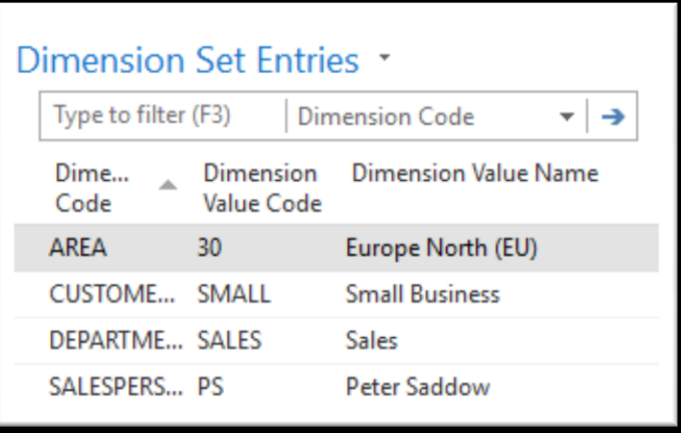

# Sales Analysis by dimensions I.

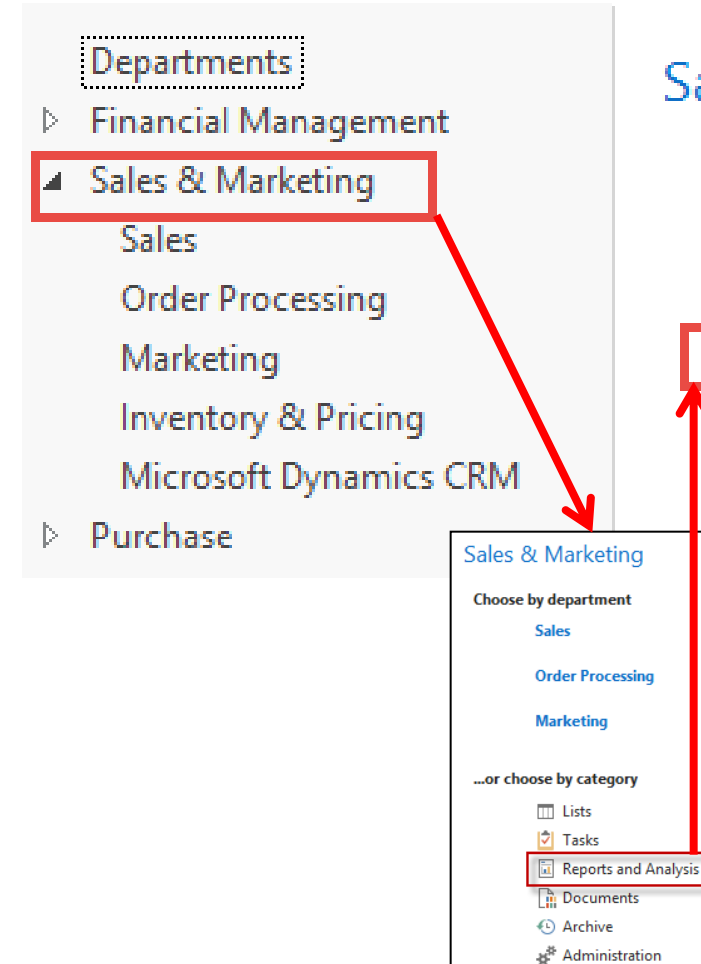

### Sales & Marketing, Reports and Analysis

### **Analysis & Reporting**

**Sales Budgets Sales Analysis Reports Sales Analysis by Dimensions A** Production Forecast **Item Dimensions - Detail Item Dimensions - Total** 

### Analysis by dimensions II.

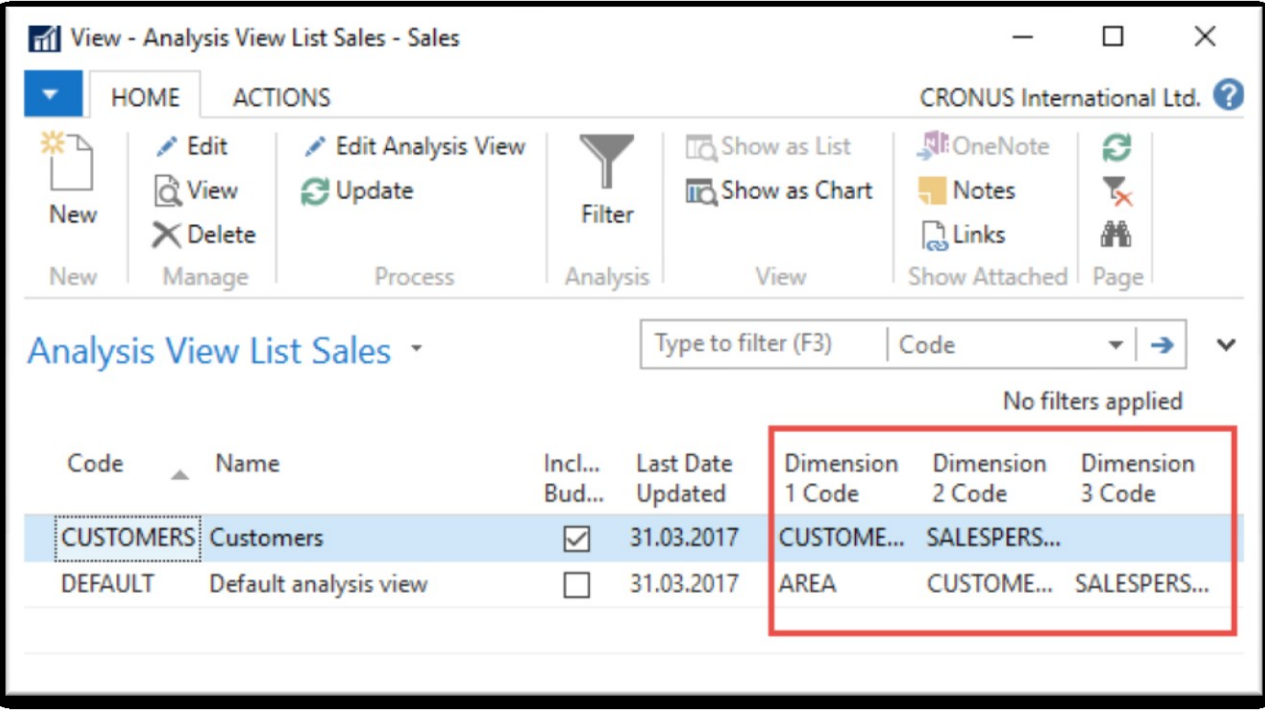

### Additional analysis setup -after every change you have to update

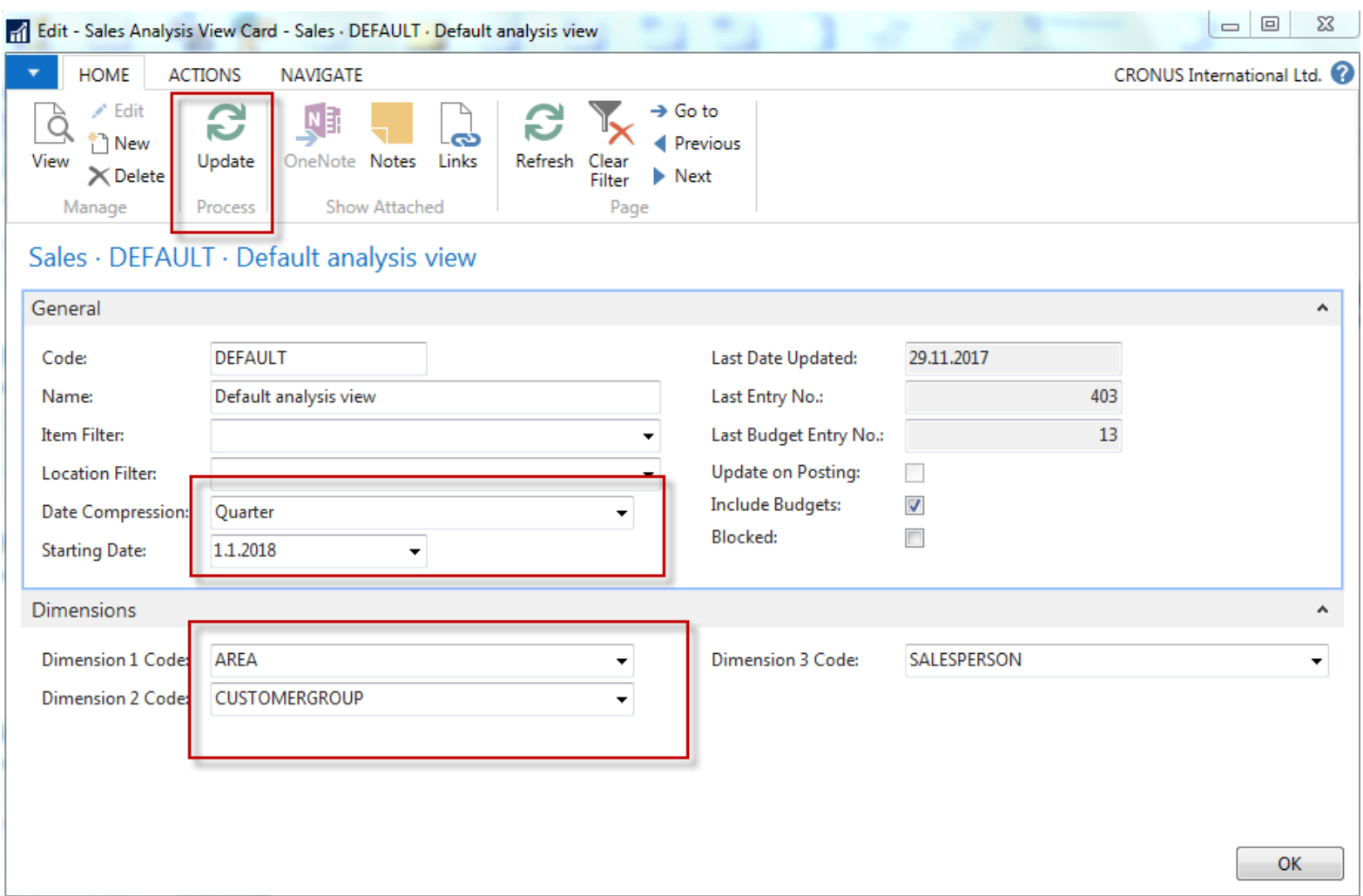

# Analysis by dimensions III.

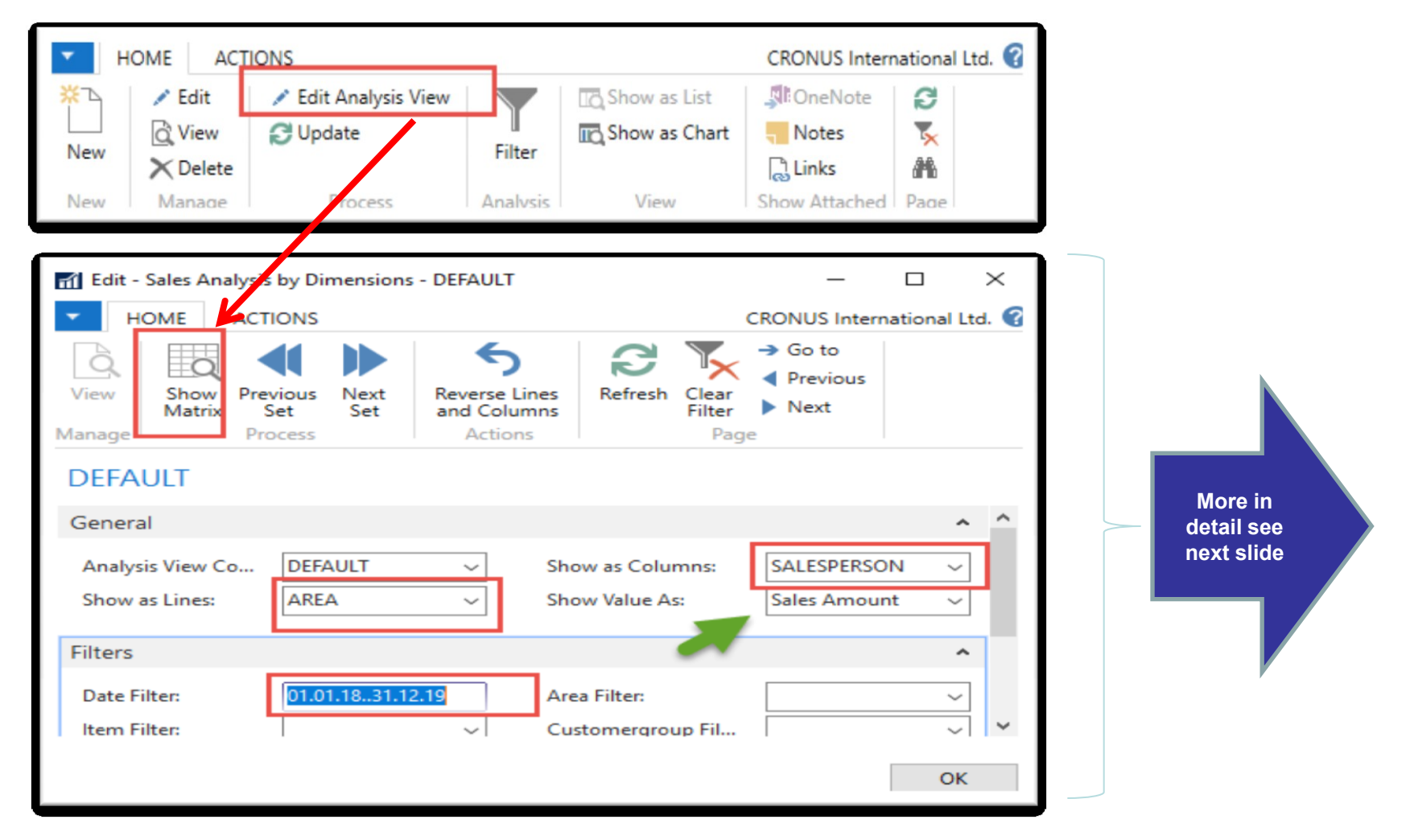

Here you can change analysis variant (Lines, Columns and Type of value )

### Additional analysis setup

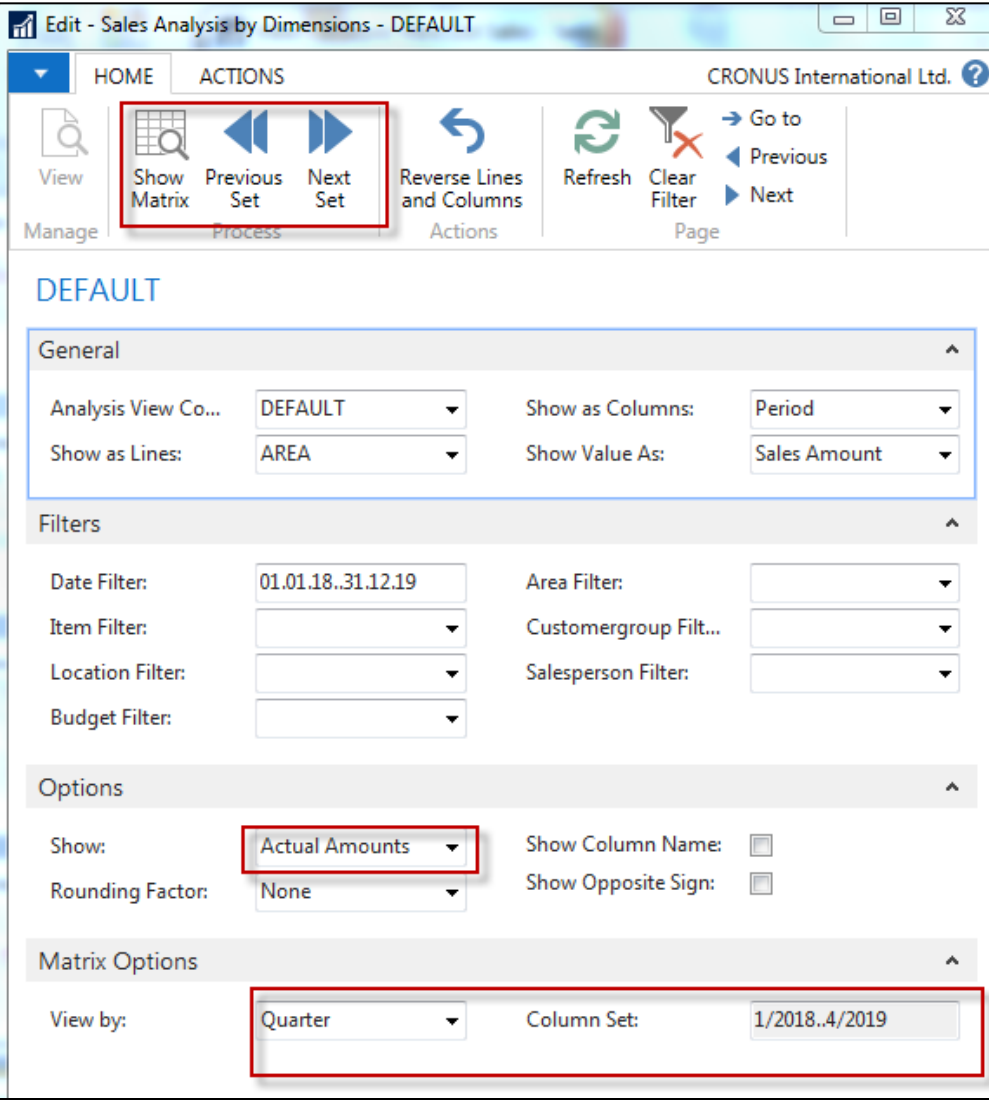

# Analysis : Area-Period (Quarter)

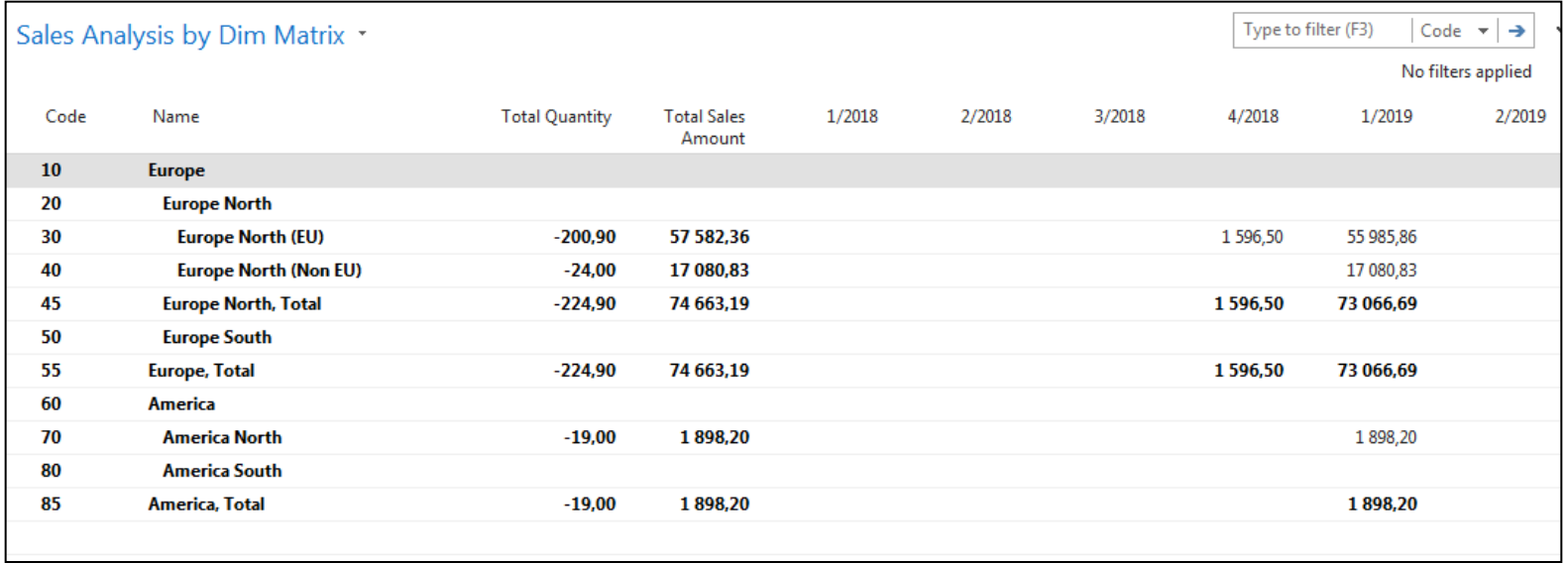

### **Setup of analysis : Area-Salesperson**

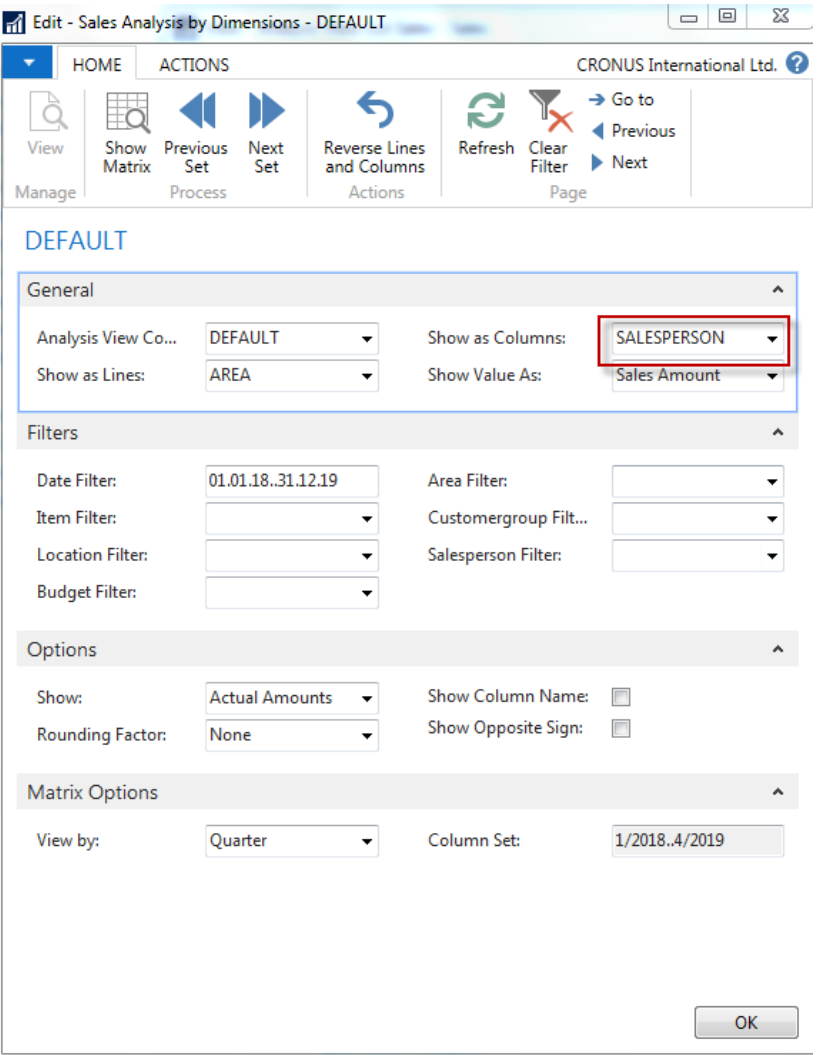

## Analysis by dimensions IV.

#### Sales Analysis by Dim Matrix \*

Type to filter (F3) Code  $\rightarrow$   $\rightarrow$ 

**Show results:** 

X Where Code vis Enter a value.

+ Add Filter

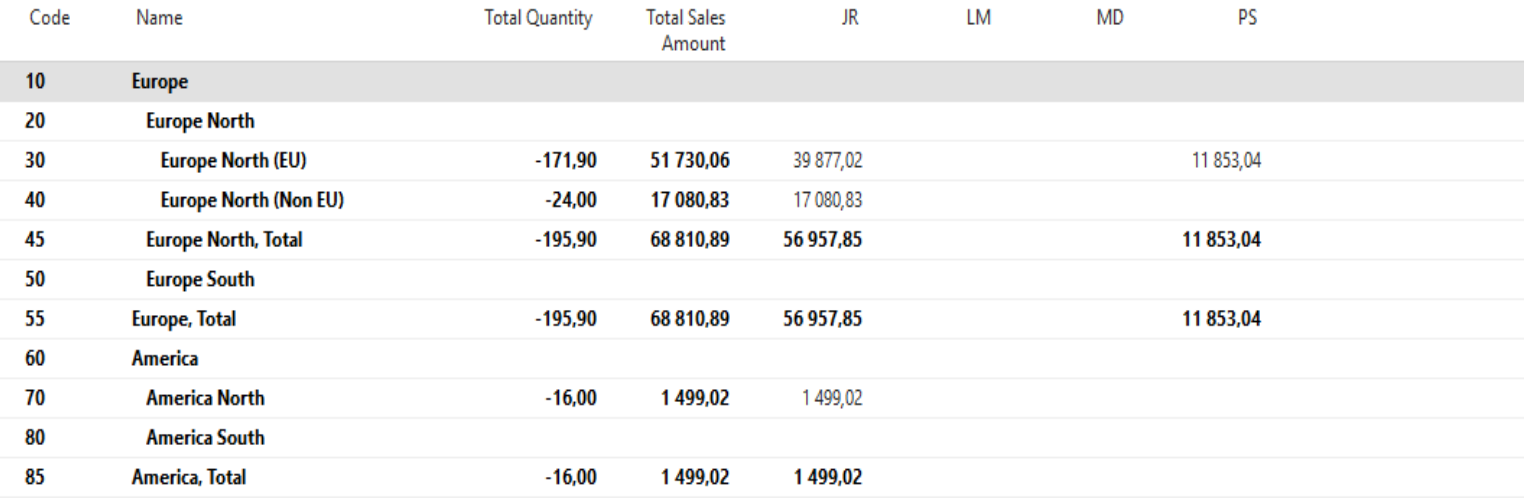

# Analysis by dimensions V.

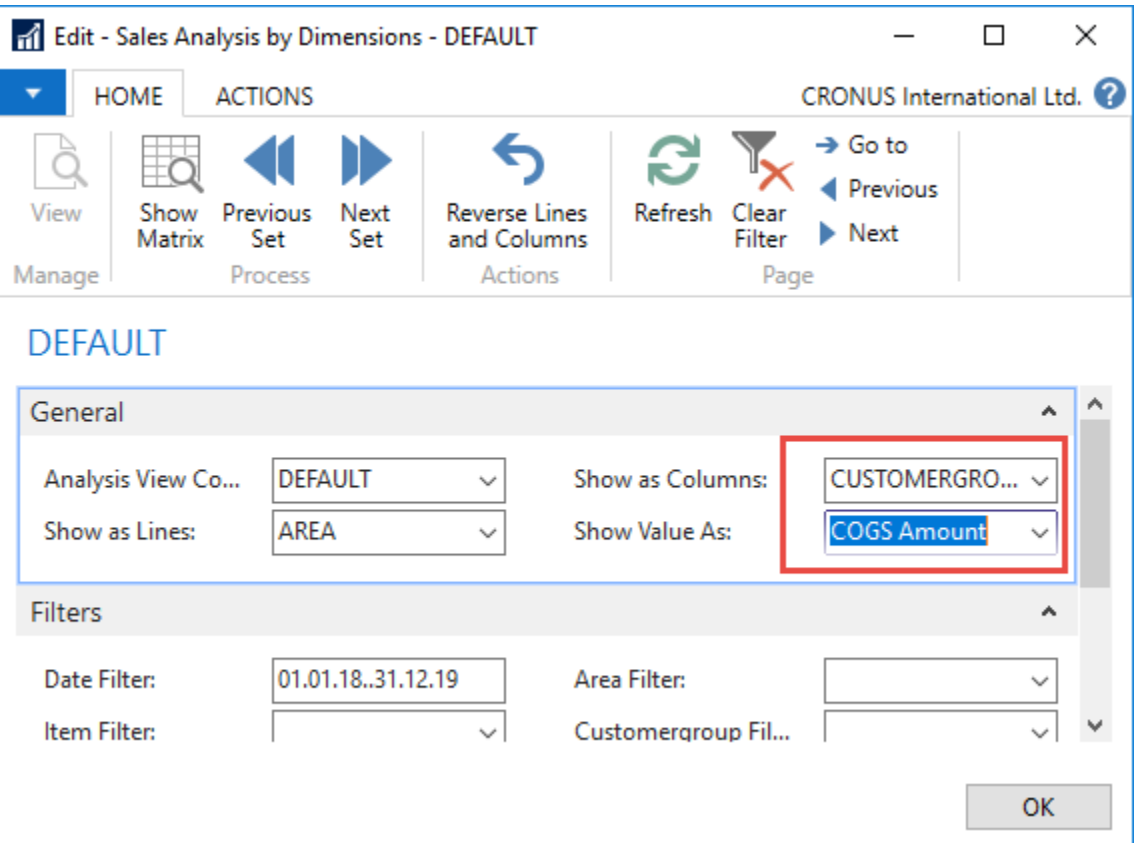

### Analysis by dimensions VI.

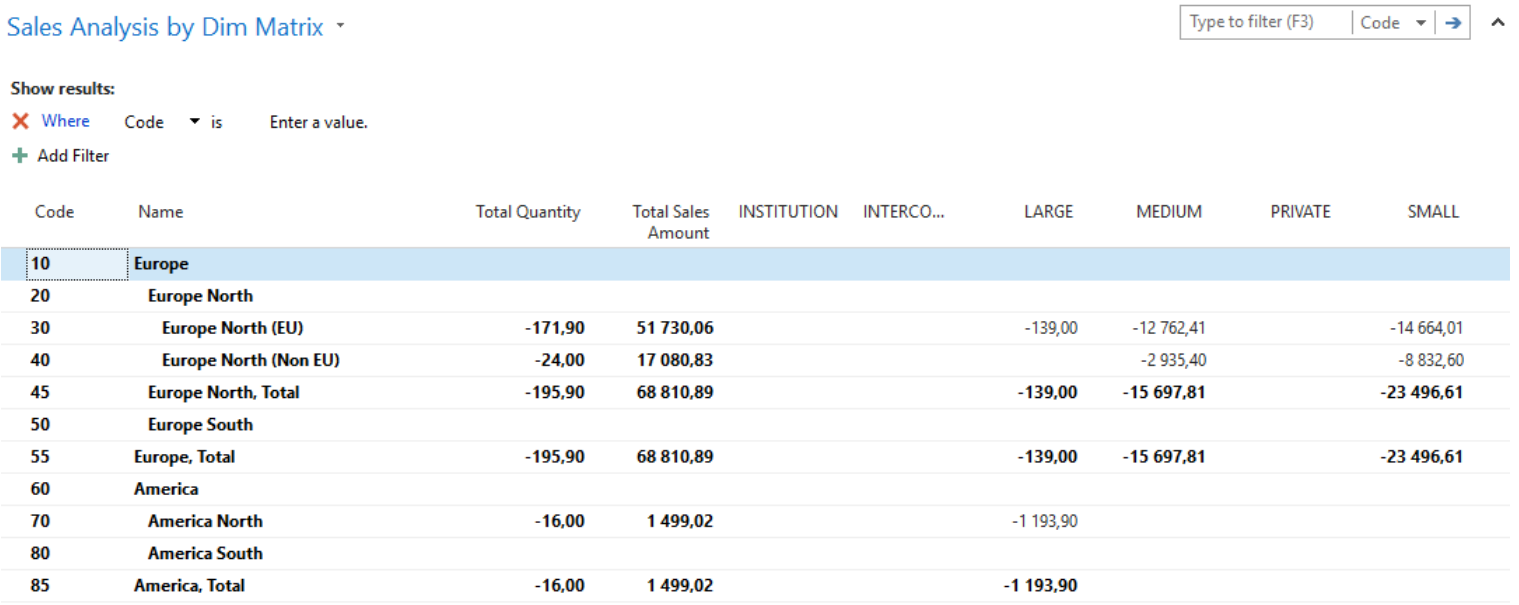

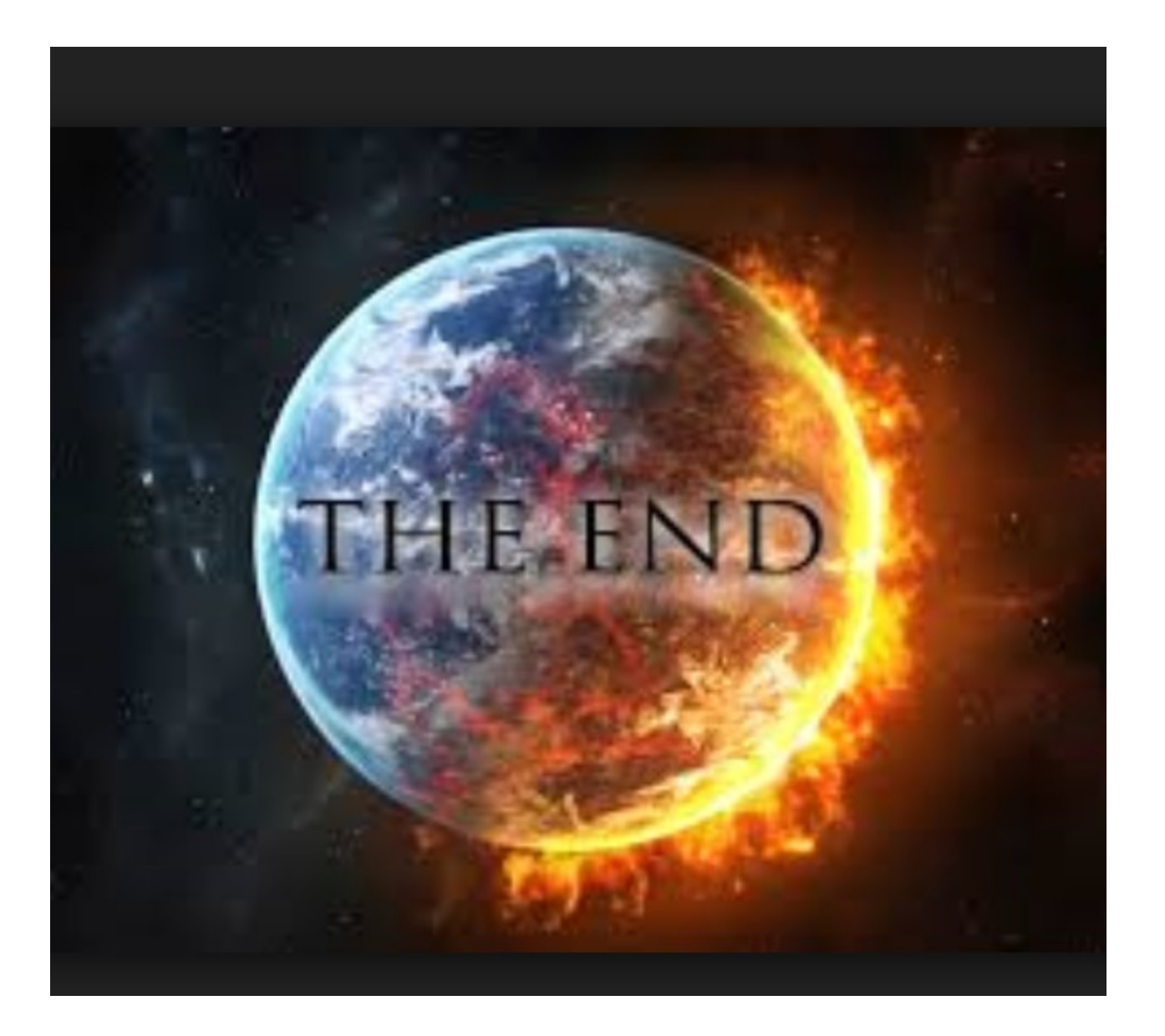